**ITU REGIONAL RADIOCOMMUNICATION** SEMINAR FOR ASIA-PACIFIC

**MANILA, PHILIPPINES** 25-30 MAY 2015

www.itu.int/go/ITU-R/seminars

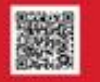

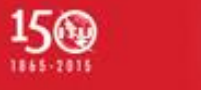

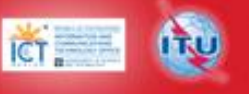

## **Terrestrial BR IFIC Workshop**

*ITU – Radiocommunication Bureau Ms. Sujiva Pinnagoda pinnagoda@itu.int BR/TSD/TPR*

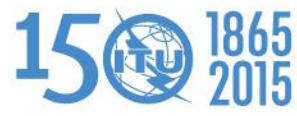

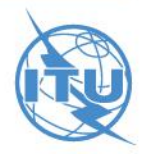

## **Overview of the terrestrial BR IFIC workshop**

General guidelines on the terrestrial BR IFIC **≻The main features of TerRaQ Exercises** 

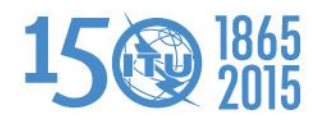

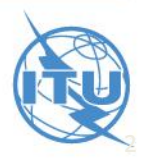

## **General guidelines on the BR IFIC**

#### Installation troubleshooting:

- Windows 8 (only the PC version is supported):
	- installation not yet supported
	- users can use the BR IFIC in "plug-and-play" mode only
- Windows 7 or Windows XP:
	- if the users do not have administrator privilege, they must use the installer.bat script, found in \Packages\Windows\Disk1\InstData
- Windows Vista:
	- if the users have administrator privilege, they may run brific.exe (the navigation menu) "as administrator" in order to be able to install from the navigation menu
	- if the users do not have administrator privilege, they must use the installer.bat script, found in \Packages\Windows\Disk1\InstData
- If there is an installation warning at the end, it can be ignored

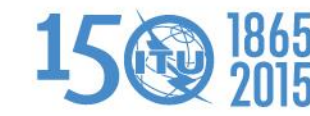

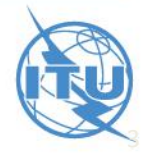

#### **The main features of TerRaQ**

- **► BR IFIC Format Converter: Possibility to convert the SQLite** database of the BR IFIC to MS Access
- $\triangleright$  BR IFIC Database Manager: To select an existing version of the BR IFIC database or an extract of it
- $\triangleright$  Export the results of a query to a MS Access container in addition to SQLite container
- General Purpose Queries (GPQ)
- Latest Publication Queries (LPQ)
- Quick queries (National extract, etc.)
- **▶ Queries written in SQL**
- $\triangleright$  Saved queries

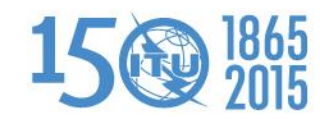

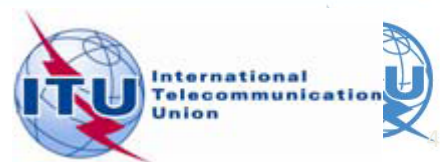

#### • **01: National extract**

Retrieve all the assignments recorded in the MIFR on behalf of your Administration using the "Quick Query" option.

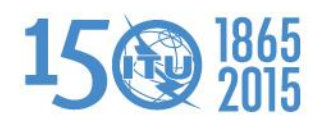

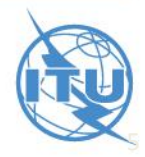

• **02: Search for a frequency assignment**

Retrieve the frequency assignment of 948.0 MHz and geographical coordinates 120E5800 14N3600 using the "General Purpose Query".

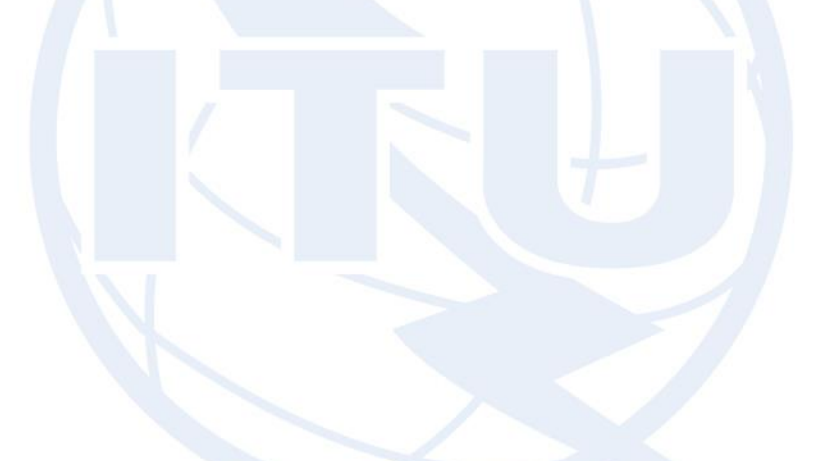

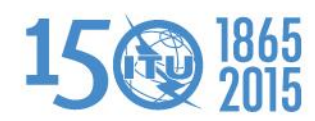

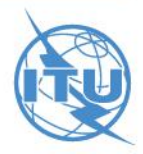

#### • **03: Latest publication query**

Retrieve all the frequency assignments of your Administration published by the Bureau in the latest BR IFIC .

- **QIndicate those published for acknowledgement of** receipt
- **QIndicate those which are going to be recorded in** the Master Register.
- **QIndicate those for which the Bureau has formulated** an unfavourable finding.

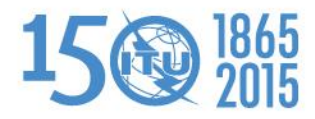

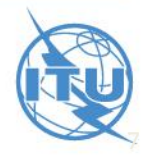

- **04: Notification to the BR for registration in the Master Register in 2014**
	- $\triangleright$  Retrieve all the assignments notified by your Administration, for registration in the **Master Register**, during 2014.

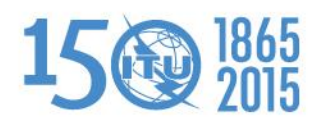

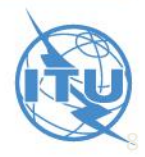

#### • **05: BR IFIC history check**

 $\triangleright$  Retrieve all BR IFICs published in 2013 containing notifications submitted by your Administration.

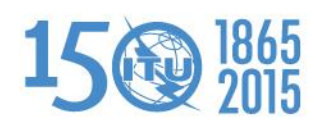

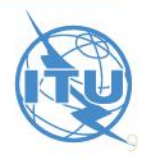

• **06: Update Tables 12A/12B of the Preface to the BR IFIC**

Check Tables 12A/12B of the Preface to the BR IFIC (Address Codes and Operating Agencies).

Should there be any changes/suppressions, communicate them to the Bureau via **brmail@itu.int** 

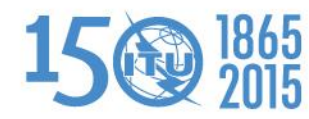

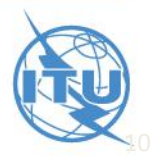

# Thank you for your attention!

ITU – Radiocommunication Bureau Questions to **[brmail@itu.int](mailto:brmail@itu.int)** or **brtpr@itu.int** 

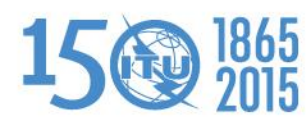

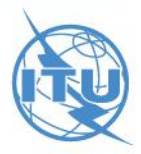